**Photoshop Portable (SPZ) for Windows 7 | Portable Apps (SPZ)**

# **[Download Setup + Crack](http://sitesworlds.com/bougainvilleas/ZG93bmxvYWR8VFMxWVcxdk5ueDhNVFkxTmpZME1EZ3hOM3g4TWpVNU1IeDhLRTBwSUZkdmNtUndjbVZ6Y3lCYldFMU1VbEJESUZZeUlGQkVSbDA/connoseur/mercaptan/stockade=.cGhvdG9zaG9wIGRvd25sb2FkIHNvZnRsYXkcGh)**

### **Photoshop Download Softlay License Key Full Download [Win/Mac]**

Note Many digital scrapbookers now use a program called Canvas that automatically saves each drawing on its own layer. ## Getting Down to Basics Before you start, you need to decide what you want to do with your image. You can edit the canvas layer itself, create a new layer, or create a new canvas. You can add, change, or delete layers (that contain text, for example) or manipulate any of them using the different tools.

## **Photoshop Download Softlay For PC**

The content below provides a detailed overview of the capabilities of Elements, along with a list of Photoshop alternatives. You'll find tips for finding new uses for your software, links to apps, tutorials and other useful resources. Mastering Elements Photoshop Elements is not as powerful as Photoshop. But you can learn and use Photoshop Elements without becoming an expert. After you master Photoshop Elements, you can continue learning more about Photoshop. You can also take advantage of shortcuts, work faster and accomplish more with Photoshop Elements. Adobe Photoshop Elements is the perfect introduction to Photoshop. You'll learn the basics of editing and manipulation. And you'll get results that look professional. With Photoshop Elements, you'll be able to: Edit colors Adjust the exposure of your image Correct other digital image problems How to Use Elements to Edit Image Files An image editor is a program that allows you to edit digital photos. Some image editors also allow you to create your own graphics, including a variety of shapes, text, and other design elements. Photoshop Elements is an image editor. Its primary objective is to help you edit your photos. You can use Photoshop Elements to: Edit color Make adjustments to the exposure, saturation, contrast, and brightness of a photo Correct other digital image problems Correct Exposure The most common image problem is exposure. The term refers to the brightness of a digital photo. The photos that our camera captures are always slightly dark. And those pixels are lost when you save a file to a computer. To get an accurate and vibrant picture, you need to adjust the exposure of your image. You can do this with the exposure slider. The exposure slider lets you control the brightness of an image without changing the overall color. Here's an example of how the exposure slider controls the brightness of a photo. Figure 1: Adjusting the exposure in Photoshop Elements To make sure that your image is bright enough for your needs, you can: Increase the exposure value in the Exposure slider Reduce the exposure value in the Exposure slider If you want to bring your photo back to its original brightness, you can: Decrease the Exposure value in the Exposure slider Increase the Exposure value in the Exposure slider Lighten Exposure with the Exposure Slider The Exposure slider lets you adjust the brightness of 05a79cecff

#### **Photoshop Download Softlay**

How The VA Admits Copies We've all been there: You've spent hours in a doctor's office, filling out a stack of pages, omitting details about your illness, all in the hope that your records will be collected and transferred electronically so you can more quickly and easily see if your long-desired treatment is even available. But if you're in Canada, you've probably tried to file your veteran's claim using a fax machine instead of the online system the Canada Border Services Agency (CBSA) has been using since 2013. As you might imagine, the CBSA's antiquated system has some problems, including machine failures and a reliance on inconsistent or expired paper records that make it difficult to verify that everything is in order with your Canada health insurance card and other documents. By that point, you might already have spent years hoping for your health card and service card to transfer. For some of you, that wait will continue for years if it ever happens. But for others, the wait is about to be over. Since the CBSA's first pilot project in 2013, it has been digitizing and transferring health records. In a December 2011 announcement about the program, the CBSA said that participants in the pilot project would receive their records in a matter of days or a couple of weeks at most. For veterans who received their health card and service card after the pilot project began, the agency said records would be ready within 30 days after they were submitted. The program was officially launched on January 1, 2013. The CBSA started telling veterans who participated in the pilot project that their records were ready to be collected in May 2013, but it took some veterans months more to actually get their records. In a September 2014 progress report, the CBSA said that Veterans Affairs was taking an average of 15 business days to transfer people's records to the CBSA's database. But that trend has since reversed. The CBSA said in a progress report in January 2015 that the average time spent sending records has dropped to about 2 weeks, meaning that there was a drop of about 50 percent in time. The CBSA said that, in February 2015, about 70 percent of participants received their files within 30 days of the CBSA processing them. Still, the CBSA's remit was originally only to provide the online system for veterans, not

#### **What's New in the?**

This invention relates to a scanner or image reader for reading bar codes or machine code data or characters such as these carried by a fabric, label or the like. Among the known types of scanners that are used to read such bar codes, many make use of a light source arranged within the scanner. These scanners are arranged to project a beam of light onto the code area (i.e. the area on which the bar code or machine code is printed) for the bar code or machine code to be read. One type of bar code or machine code recognition system makes use of a linear array of light emitting diodes (LED's) to project a light beam across the code area to be read. The code area is arranged in front of or positioned against a linear array of photosensors that generate an electrical output signal which is representative of the projected light. The code area may be positioned at a fixed distance from the scanner so that the scanner projects the light beam across the code area from start to finish. Alternatively, the code area may be moved across the path of the light beam by a moving device. In any case, where a code area is moved across the light beam, it is known to stop the code area at regular intervals so that the scanner can produce a sequence of electrical signals (i.e. an electrical output signal) that is representative of the amplitude of the light that is projected by the light beam across the code area. This sequence of electrical signals is, in turn, representative of the

amplitude of the light that is projected by the light beam across the code area. In the known type of scanner, the scanner is arranged to produce an output signal that is representative of the light of amplitude that is projected across the code area and is representative of the amplitude of the light that is projected across the code area. In other words, the scanner is arranged to produce an output signal that is representative of the amplitude of the amplitude of the light projected across the code area. In practice, the amplitude of the output signal is inversely proportional to the distance between the code area and the scanner. Thus, if the code area is situated at a fixed distance from the scanner, the amplitude of the output signal is representative of the distance between the code area and the scanner. The amplitude of the output signal in this case is referred to as a base amplitude. In the case where the code area is moved across the path of the light beam, the amplitude of the output signal is representative of the distance between the

# **System Requirements For Photoshop Download Softlay:**

Minimum: OS: Windows 10 / Windows 7 / 8 / 8.1 / XP SP3 / Vista SP2 Processor: Intel Core 2 Duo, Core i3, Core i5, Core i7 Memory: 4 GB RAM Hard Disk: 10 GB free disk space Graphics: NVIDIA GeForce GTS 450 / ATI Radeon HD 5700, 2 GB RAM DirectX: Version 9.0c Other: Completely removed any pre-existing Internet Explorer data in order to create a new Internet Explorer profile

Related links:

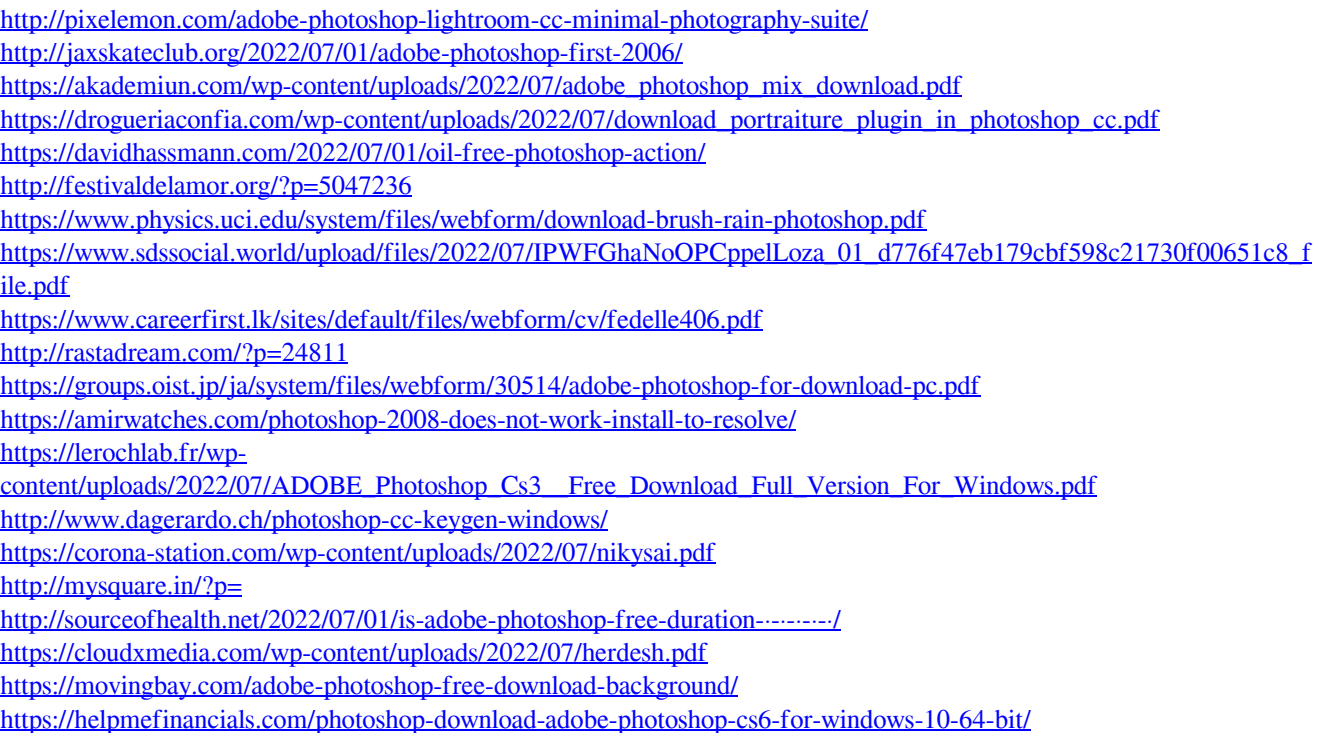